# Viertakt-Ottomotor

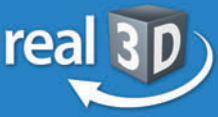

Online-Lernumgebung Test **Center** 

auf www.gida.de

<del>ququ</del>q

## Sek. I + Berufsschule

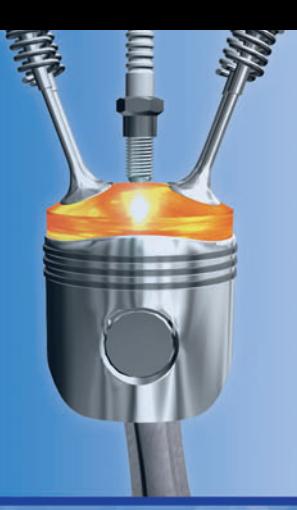

## **interaktive 3D-Modelle**

- Wesentliche **Motorbauteile**
- Die vier Takte
- · Mechanische Motorsteuerung

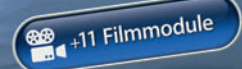

## ... für PC & Whiteboard

The **Activ**Classroom<br>by PROMETHEAN

Select

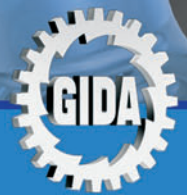

Physik / Technik

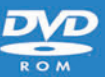

SMART

**Standard** 

## **"Viertakt-Ottomotor - real3D" (Physik / Technik, Sek. I + Berufsschule)**

Diese **DVD-ROM** bietet einen virtuellen Einblick in einen Vierzylinder-Viertakt-Ottomotor. Anhand von **interaktiv bewegbaren 3D-Modellen** können Aufbau und Funktion der verschiedenen Motorbauteile von Lehrern demonstriert und von Schülern aktiv nachvollzogen werden.

Die real3D-Software ist ideal geeignet sowohl für den **Einsatz am PC** als auch am **interaktiven Whiteboard ("digitale Wandtafel")**. Mit der Maus am PC oder mit dem Stift (bzw. Finger) am Whiteboard kann man die **3D-Motormodelle schieben, drehen, kippen und zoomen**, - (fast) jeder gewünschte Blickwinkel ist möglich. Einzelne Bauteile des Motors und ihre Bezeichnungen können einund ausgeblendet werden.

Elf auf die real3D-Software abgestimmte, computeranimierte **Filmmodule** liefern prägnante Erklärungen zu Aufbau und Funktion der einzelnen Motorbauteile. Die Inhalte der real3D-Modelle und der Filmmodule sind jeweils altersstufen- und lehrplangerecht aufbereitet.

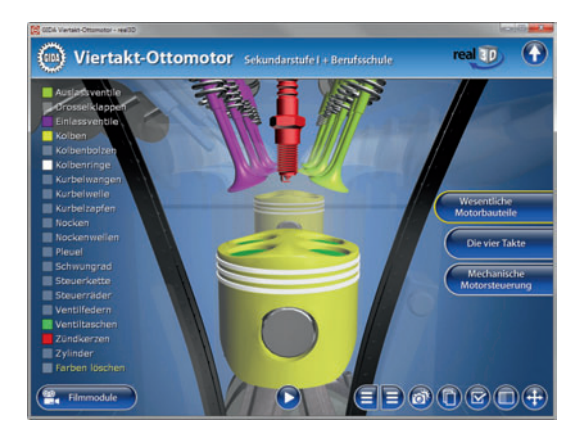

Die DVD soll Ihnen größtmögliche Freiheit in der Erarbeitung des Themas "Viertakt-Ottomotor" geben und viele individuelle Unterrichtsstile unterstützen. Auf dieser DVD sind deshalb zusammengefasst:

- **3 real3D-Modelle**
- **11 Filmmodule** (3D-Computeranimation)
- **11 PDF-Arbeitsblätter** (speicher- und ausdruckbar, jeweils in Schüler- und in Lehrerfassung)
- **18 PDF-Farbgrafiken** (ausdruckbar)
- **Online-Zugang zum GIDA-Testcenter** mit 4 interaktiven Testaufgaben

## **Einsatz im Unterricht**

#### **Arbeiten mit dem "Interaktiven Whiteboard"**

An einem interaktiven Whiteboard können Sie Ihren Unterricht mit Hilfe unserer real3D-Software besonders aktiv und attraktiv gestalten. Durch Beschriften, Skizzieren, Drucken oder Abspeichern der transparenten Flipcharts Ihres Whiteboards über den real3D-Modellen ergeben sich viele zusätzliche unterschiedlichste Ergebnissicherung zu nutzen.

Für den klassischen Unterricht z.B., indem Sie einzelne Motorbauteile und ihre Funktion anhand der real3D-Modelle erklären und auf dem transparenten Flipchart selbst beschriften. In einem induktiven Unterrichtsansatz können Sie einzelne Motorbauteile und/oder ihre Beschriftungen zunächst ausblenden und dann sukzessive mit Ihren Schülern erarbeiten.

Ebenso können Sie die Schüler "an der Tafel" agieren lassen: Verschiedene Motorbauteile sollen in ihrer korrekten Lage auf transparente Flipcharts eingezeichnet werden. Anschließend wird die richtige Lösung der real3D-Software eingeblendet und verglichen. Die 3D-Modelle und Filmmodule bleiben während der Bearbeitung der Flipcharts voll funktionsfähig.

Ebenso können einzelne Bestandteile der real3D-Modelle gekennzeichnet und mit Hilfe des Textwerkzeugs oder per Handschrift auf dem transparenten Flipchart bezeichnet werden. Die richtigen Benennungen können anschließend zur Lösungsüberprüfung eingeblendet werden.

Indem Sie auf transparente Flipcharts zeichnen oder schreiben (lassen), erstellen Sie quasi "live" eigene Arbeitsblätter und erweitern so die bereits mit der DVD-ROM gelieferten Arbeitsblätter. Um selbst erstellte Arbeitsblätter zu speichern oder zu drucken, befolgen Sie die Hinweise zu "Ergebnissicherung und -vervielfältigung".

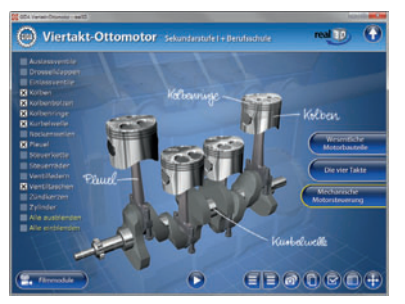

Über den Button "Hintergrundfarbe" können Sie während der Bearbeitung zwischen zwei vorgefertigten Hintergründen (blau und hellgrau) wählen. Auf dem dunklen Blau kontrastieren die Modelle besonders gut, außerdem ist der dunkle Hintergrund angenehm für das Auge während der Arbeit an Monitor oder Whiteboard. Das helle Grau ist praktisch, um selbst erstellte Arbeitsblätter (Screenshots) oder Ergebnissicherungen zu drucken.

#### **Ergebnissicherung und -vervielfältigung**

Über das "Kamera-Tool" Ihrer Whiteboardsoftware können Sie Ihre Arbeitsfläche (Modelle samt handschriftlicher Notizen auf dem transparenten Flipchart) "fotografieren", um so z.B. Lösungen verschiedener Schüler zu speichern. Alternativ zu mehreren Flipchartdateien ist die Benutzung mehrerer Flipchartseiten (z.B. für den Vergleich verschiedener Schülerlösungen) in *einer* speicherbaren Flipchartdatei möglich. Generell gilt: Ihrer Phantasie in der Unterrichtsgestaltung sind (fast) keine Grenzen gesetzt. Unsere real3D-Software in Verbindung mit den Möglichkeiten eines Whiteboards soll Sie in allen Belangen unterstützen.

Um optimale Druckergebnisse Ihrer Screenshots und selbst erstellten Arbeitsblätter zu erhalten, empfehlen wir Ihnen, für den Moment der Aufnahme über den Button "Hintergrundfarbe" die hellgraue Hintergrundfarbe zu wählen.

**Die 11 Filmmodule** zu den verschiedenen Arbeits- und Themenbereichen können Sie je nach Belieben einsetzen. Ein Filmmodul kann als kompakter Einstieg ins Thema dienen, bevor anschließend mit der Software die Thematik anhand des real3D-Modells vertieft erarbeitet wird.

Oder Sie setzen die Filmmodule nach der Tafelarbeit mit den Modellen ein, um das Ergebnis in einen Kontext zu stellen.

**11 PDF-Arbeitsblätter** liegen in ausgefüllter Lehrerfassung und in elektronisch ausfüllbarer Schülerfassung vor. Sie können die PDF-Dateien ausdrucken oder direkt am interaktiven Whiteboard oder PC ausfüllen und mit Hilfe des Diskettensymbols abspeichern.

**18 PDF-Farbgrafiken,** die das Unterrichtsgespräch illustrieren, bieten wir für die "klassische" Unterrichtsgestaltung an.

**Im GIDA-Testcenter** auf unserer Website www.gida.de finden Sie vier Arbeitsaufgaben, die von Schülern online bearbeitet und abgespeichert werden können. Sie können auch als ZIP-Datei heruntergeladen und dann später offline im Unterricht benutzt werden. Das Test-Ergebnis "100%" wird nur erreicht, wenn ohne Fehlversuche sofort alle Antworten korrekt sind. Um Ihre Ergebnisse im Testcenter zu sichern, klicken Sie bzw. die Schüler einfach im Webbrowser auf

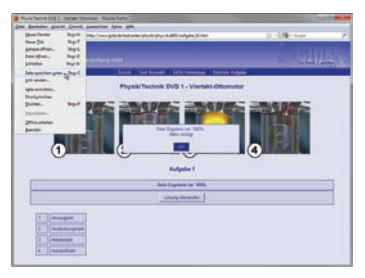

"Datei" → "Speichern unter" und speichern die HTML-Datei lokal auf Ihrem PC.

#### **Einsatz in Selbstlernphasen**

Elf auf die real3D-Software abgestimmte Filmmodule erklären den Aufbau des Viertakt-Ottomotors und die Funktion der diversen Motorbauteile prägnant und anschaulich. Damit ist die DVD-ROM auch für Selbstlernphasen besonders geeignet (Startfenster-Auswahl "PC")!

## **Systemanforderungen**

- PC mit Windows 2000, XP, Vista oder Windows 7 (Apple Computer mit PC-Partition per "Bootcamp" und Windows-System)
- Prozessor mit mindestens 2 GHz
- 512 MB RAM
- DVD-ROM-Laufwerk
- Grafikkarte kompatibel ab DirectX 9.0c
- Soundkarte
- Aktueller Windows Media Player zur Wiedergabe der Filmmodule
- Aktueller Adobe Reader zur Benutzung des Begleitmaterials
- Aktueller Webbrowser, z.B. Internet Explorer, Firefox, Netscape, Safari etc.
- Internet-Verbindung für den Zugang zum Online-Testcenter

## **Starten der real3D-Software**

#### **Erste Schritte**

Legen Sie die DVD-ROM "Viertakt-Ottomotor I - real3D" in das DVD-Laufwerk Ihres Computers ein. Die Anwendung startet automatisch von der DVD, **es findet keine Installation statt! -** Sollte die Anwendung nicht automatisch starten, "doppelklicken" Sie auf *"Arbeitsplatz" → "PHYS-SW001" → "Start.exe",* um das Programm manuell aufzurufen.

#### **Startmenü / Hauptmenü**

Im Startmenü der DVD legen Sie fest, ob Sie die Anwendung an einem interaktiven Whiteboard (mit Stift bzw. Finger) oder an einem normalen PC-Bildschirm (mit Maus) ausführen.

**Bitte beachten Sie:** Beide Darstellungsvarianten sind optimal auf die jeweilige Hardware zugeschnitten. Bei falscher Auswahl können Anzeigeprobleme auftreten.

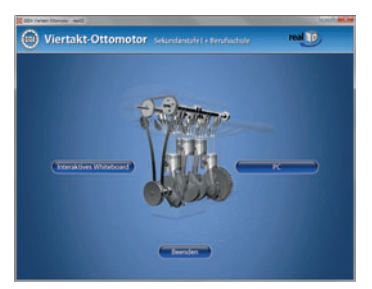

Nach der Auswahl "PC" oder "Whiteboard" startet die Anwendung und Sie gelangen in die Benutzeroberfläche.

Hinweis: Mit der Software werden sehr aufwendige, dreidimensionale Computermodelle geladen. Je nach Rechnerleistung kann dieser umfangreiche erste Ladevorgang von der DVD ca. 1 Minute dauern. Danach läuft die Software sehr schnell und interaktiv.

#### **Benutzeroberfläche**

Die real3D-Software ist in mehrere Arbeitsbereiche gegliedert, die Ihnen den<br>Zugang – zu – unterschiedlichen – Teil-Zugang zu unterschiedlichen Teil-<br>asnekten des Themas "Viertaktaspekten Ottomotor" bieten.

Die Arbeitsbereiche sind alle einheitlich<br>gestaltet damit Sie sich schnell gestaltet, damit Sie zurechtfinden. Auf jeder Ebene finden Sie gleiche Schaltflächen, mit denen Sie komfortabel arbeiten können.

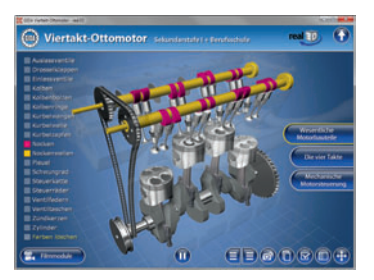

#### **Schaltflächen**

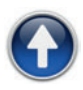

#### **Hauptmenü**

Diese Schaltfläche führt von jeder Ebene zurück ins Hauptmenü.

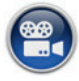

#### **Filmmodule**

Filmmodule zu allen Arbeitsbereichen der real3D-Software.

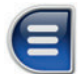

#### **Menüleiste ein- und ausblenden**

Blendet die Menüleiste ein und aus (links bzw. rechts).

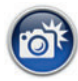

#### **Screenshot**

Erstellt einen "Screenshot" vom momentanen Zustand des real3D-Modells und legt ihn auf Ihrem Desktop ab. Der Screenshot kann dann in diversen Dateiformaten abgespeichert werden (ipg, tif, tga, bmp).

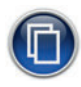

#### **Begleitmaterial**

Startet Ihren Webbrowser und öffnet den Zugang zu den Begleitmaterialien (Arbeitsblätter, Grafiken und Begleitheft) der DVD-ROM. **Keine Internetverbindung nötig!** 

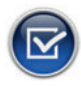

#### **Testcenter**

Startet eine Verbindung zum Online-Testcenter auf *www.gida.de.* **Eine Internetverbindung wird benötigt!**

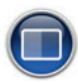

#### **Hintergrundfarbe**

Wählen Sie zwischen zwei verschiedenen Hintergrundfarben für die beste Darstellung über PC, Beamer oder Ausdruck.

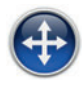

#### **Navigationshilfe**

Navigationshilfe zur Steuerung der Anwendung und zum Reset der Modellansicht.

## **DVD-Inhalt - Strukturdiagramm**

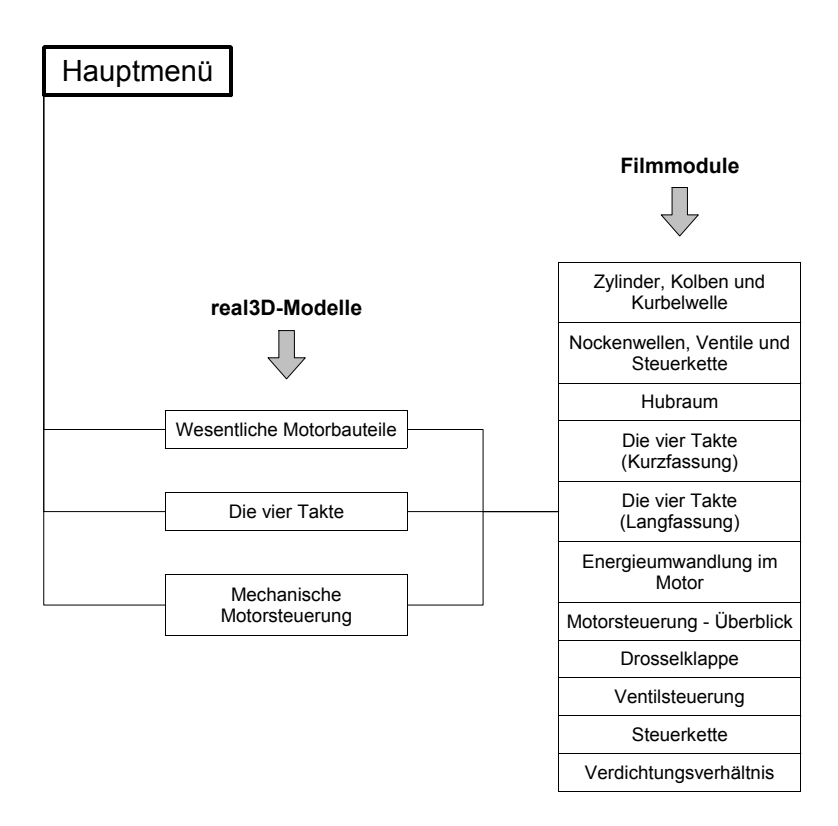

## **Arbeitsbereiche und Filmmodule**

## **Wesentliche Motorbauteile**

Nach der Auswahl zwischen "Whiteboard" oder "PC" startet die real3D-Software und öffnet mit dem ersten Arbeitsbereich "Wesentliche Motorbauteile".

Ein laufendes real3D-Modell des Vierzylinder-Viertaktmotors steht im Mittelpunkt, alle Detailbeschriftungen und andere Arbeitsbereiche können einoder ausgeblendet werden. Die Motorbauteile lassen sich über die linke Menüleiste durch Einfärbung hervorheben.

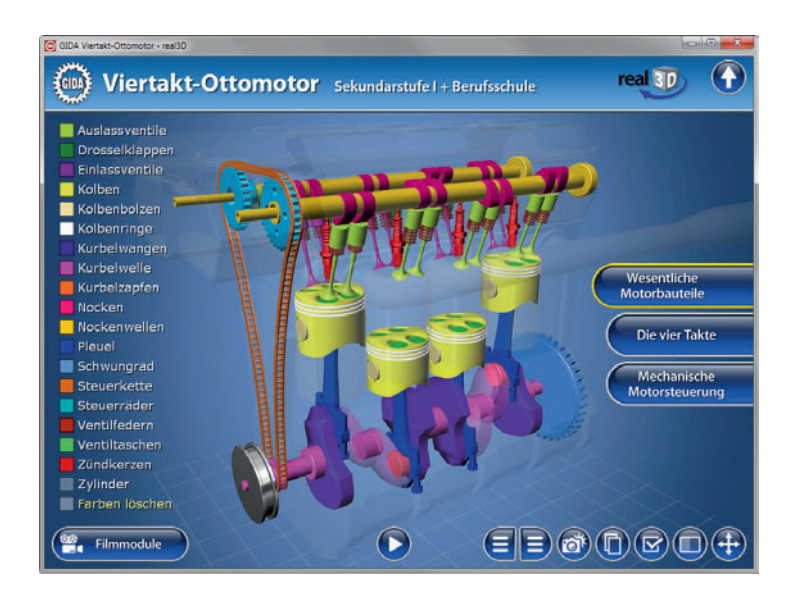

Das Motormodell ist in allen Raumachsen bewegbar (schieben, drehen, kippen, zoomen). Der Lauf des Motors kann über die "Play/Pause"-Schaltfläche nach Belieben gestoppt und wieder gestartet werden.

#### **Filmmodul "Zylinder, Kolben und Kurbelwelle"**

Laufzeit: 1:40 Minuten

Das Zusammenwirken von Zylinder, Kolben, Kolbenringen, Pleuel und Kurbelwelle wird ausführlich<br>heschriehen Es wird besonders beschrieben. verdeutlicht, dass die Kurbelwelle zwei wichtige Aufgaben erfüllt: Zum einen leitet sie die Motorkraft an den Antriebsstrang weiter. Zum anderen leistet sie über die Steuerkette die mechanische Motorsteuerung.

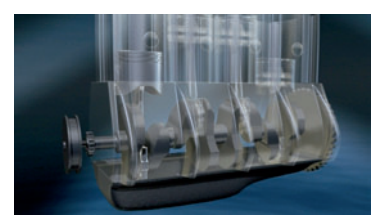

#### **Filmmodul "Nockenwellen, Ventile und Steuerkette"**

Laufzeit: 2:20 Minuten

Das Zusammenspiel von Steuerkette,<br>Steuerrädern Nockenwellen und Steuerrädern, Nockenwellen Ventilen oberhalb des Zylinderkopfs wird ausführlich beschrieben.

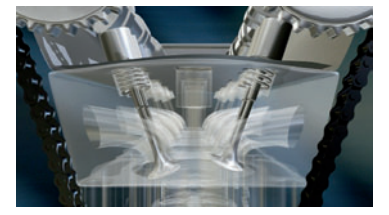

#### **Filmmodul "Hubraum"**

Laufzeit: 1:40 Minuten

Die Berechnung des "Hubraums" wird<br>erklärt, ebenso die Beariffe erklärt, ebenso die Begriffe "Kompressionsraum" und "Brennraum".

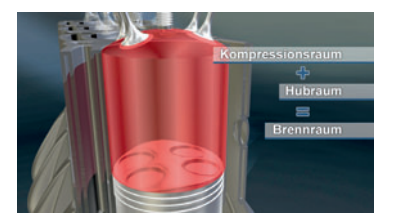

## **Die vier Takte**

Dieser Arbeitsbereich stellt die Darstellung der vier Arbeitstakte des Ottomotors in den Mittelpunkt der Betrachtung.

Die Darstellung zeigt eine hervorgehobene Zylinder-Kolben-Ventile-Gruppe, der restliche Motor ist nur schemenhaft angedeutet.

Im hervorgehobenen Zylinder sind auch die Gaswechsel sehr deutlich dargestellt.

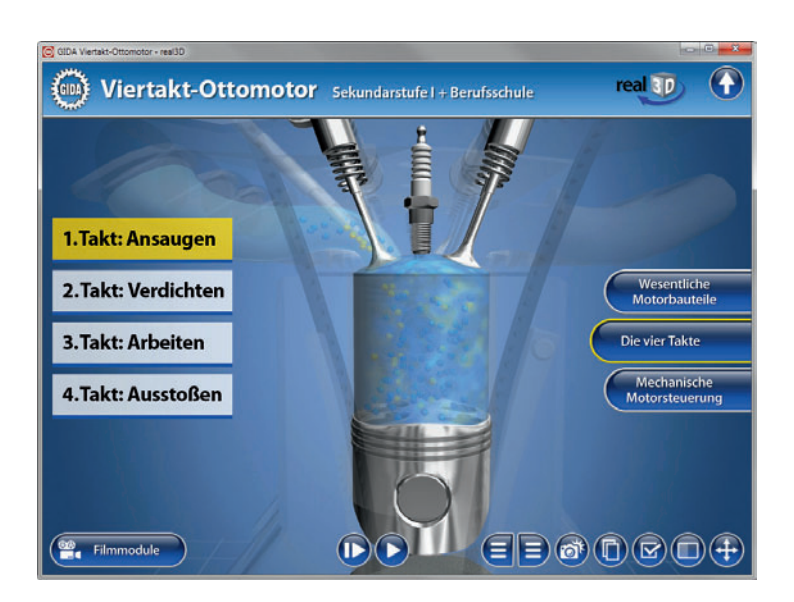

Der Motorlauf kann über die "Play/Pause"-Schaltfläche nach Belieben gestoppt und wieder gestartet werden.

Darüber hinaus ist es auch möglich, den Motor über die "Einzeltakt"- Schaltfläche nur jeweils einen kompletten Takt weiterlaufen zu lassen. Dies ermöglicht ein sehr prägnantes Herausarbeiten des Vier-Takte-Prinzips.

#### **Filmmodul "Die vier Takte (Kurzfassung)"**

Laufzeit: 1:20 Minuten

Das Funktionsprinzip der vier Takte wird in knapper Form skizziert, ohne Gasströme.

- 1. Takt: Ansaugen
- 2. Takt: Verdichten
- 3. Takt: Arbeiten
- 4. Takt: Ausstoßen

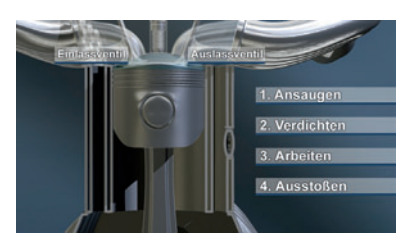

#### **Filmmodul "Die vier Takte (Langfassung)"**

Laufzeit: 2:40 Minuten

Das Funktionsprinzip der vier Takte wird ausführlich beschrieben, auch die Gasströme werden gezeigt. Im weiteren Filmverlauf werden diverse zusätzliche Informationen zu diesen vier Motortakten gegeben, u.a. Druck<br>und Temperatur während Ver-Temperatur während dichtung und Verbrennung. Ebenso werden die äußere Gemischbildung und die Fremdzündung durch die Zündkerze erläutert.

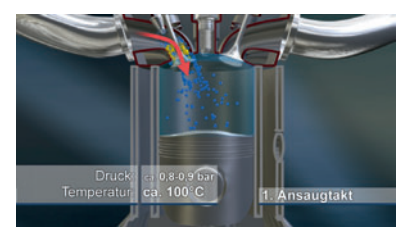

#### **Filmmodul "Energieumwandlung im Motor"**

Laufzeit: 1:10 Minuten

Dieses Filmmodul erläutert die dreistufige Energieumwandlung im Ottomotor, die mit einem Wirkungsgrad von ca. 30 - 35% abläuft.

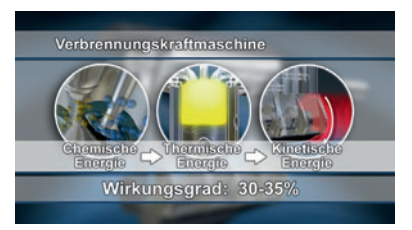

#### **Mechanische Motorsteuerung**

Der Arbeitsbereich "Mechanische Motorsteuerung" zeigt das real3D-Motormodell zunächst nur in seinen schemenhaften Umrissen.

Über die Bauteile-Liste (ein-/ausblendbar) am linken Bildrand können die einzelnen Bauteile des Motors bzw. der mechanischen Motorsteuerung in ihrer korrekten Lage und in Funktion zugeblendet werden.

Man kann also beliebige Bauteile des Motors sichtbar oder unsichtbar machen.

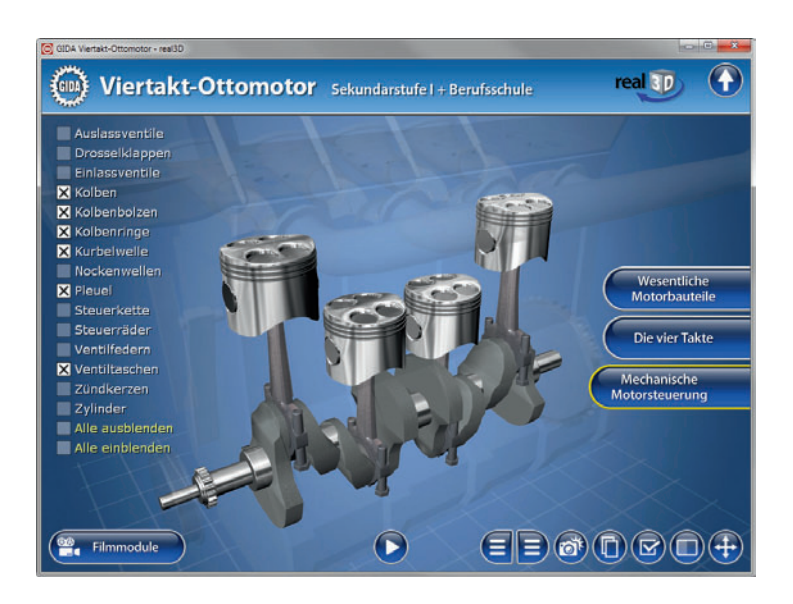

Mit diesem Modell sind unterschiedlichste Unterrichtsansätze denkbar, z.B. das induktive Erarbeiten von Motorbauteilen und ihre Funktion in der mechanischen Steuerung des Motorlaufs.

Der Motorlauf kann über die "Play/Pause"-Schaltfläche nach Belieben gestoppt und wieder gestartet werden.

**13**

#### **Filmmodul "Motorsteuerung - Überblick"** Laufzeit: 1:00 Minuten

Der Film leitet ein mit einer knappen tabellarischen Aufstellung der wesentlichen Bestandteile der mechanischen und der elektronischen Motorsteuerung.

#### **Filmmodul "Drosselklappe"**

Laufzeit: 0:50 Minuten

Die Drosselklappe wird als Element der mechanischen Motorsteuerung vorgestellt.

#### **Filmmodul "Ventilsteuerung"**

Laufzeit: 2:00 Minuten

Die Ein- und Auslassventile und ihre Betätigung über die Nockenwellen werden ausführlich erläutert (DOHC, OHC, Schwinghebel, Kipphebel).

#### **Filmmodul "Steuerkette"**

Laufzeit: 2:10 Minuten

Das Filmmodul zeigt, wie die Kurbelwelle die Nockenwellen über die Steuerkette antreibt und die 2:1-Übersetzung realisiert wird (2 Kurbelwellenumdrehungen = 1 Nockenwellenumdrehung).

#### **Filmmodul "Verdichtungsverhältnis"**

Laufzeit: 0:50 Minuten

Das Filmmodul zeigt am Weg des Kolbens das Verdichtungsverhältnis eines Motors.

\* \* \*

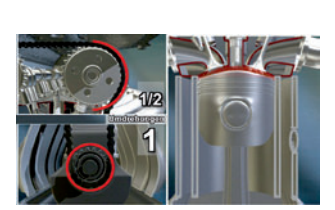

uble Over lead Camshaft

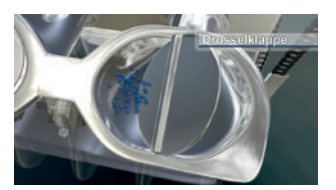

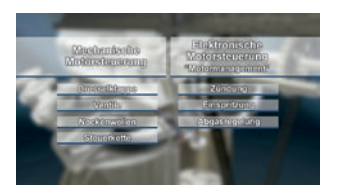

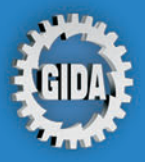

**GIDA Gesellschaft für Information** und Darstellung mbH Feld 25 51519 Odenthal

Tel. +49-(0) 2174-7846-0 Fax +49-(0) 2174-7846-25 info@gida.de www.gida.de

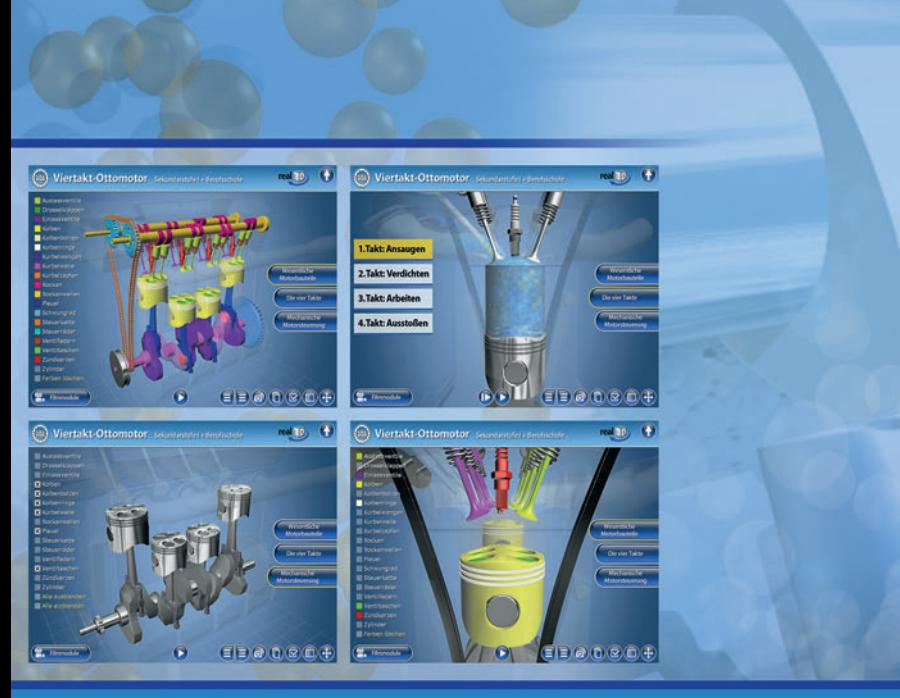

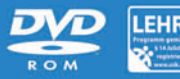

PHYS-SW001 © 2010